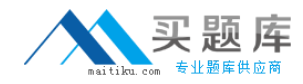

# **70‐638**

# **TS: Microsoft Office Communications Server 2007, Configuring**

**Version 13.3**

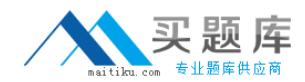

#### **Topic 1, Volume A**

#### **QUESTION NO:** 1

Your company uses Office Communications Server 2007. You have three Standard Edition Front‐End servers and two Access Edge servers. Your company uses a third‐party backup application. You need to ensure that you can back up operating system information and Office Communications Server 2007 configuration information. What should you do?

A. Install one SQL backup agent and five operating system backup agents.

B. Install two SQL backup agents and three operating system backup agents.

C. Install two SQL backup agents and five operating system backup agents.

D. Install three SQL backup agents and five operating system backup agents.

#### **Answer:** D

#### **QUESTION NO:** 2

Your companys Office Communications Server 2007 infrastructure is configured as shown in the following table.

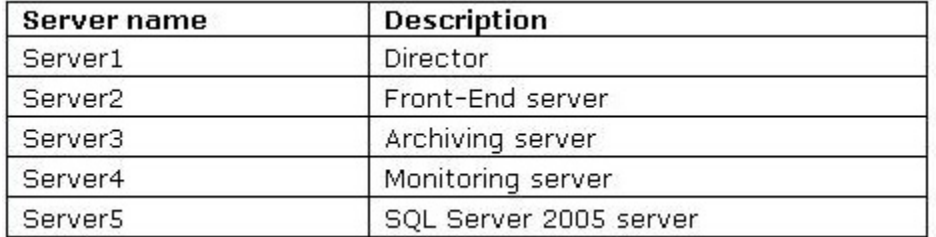

You are installing the Archiving server. You need to select the servers on which to install Message Queuing for the Archiving server. On which two servers should you install Message Queuing for the Archiving server? (Each correct answer presents part of the solution. Choose two.)

A. Server1

B. Server2

C. Server3

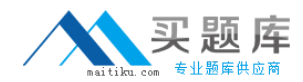

D. Server4

E. Server5

**Answer:** B, C

### **QUESTION NO:** 3

Your company uses Office Communications Server 2007. All Office Communications Server 2007 servers have Windows Server 2008 installed. You configure Office Communications Server 2007 to block unsolicited instant messages. You need to configure Office Communications Server 2007 to capture logging information for URLs that are blocked. What should you do?

A. Configure URL filtering by using the Office Communications Server 2007 Intelligent IM Filter.

B. Create a subscription in Event Viewer.

C. In the Office Communications Server 2007 Logging Tool, start a new debug session that monitors the IIMFilter component.

D. In the Office Communications Server 2007 Logging Tool, start a new debug session that monitors the InboundRouting component.

**Answer:** C

### **QUESTION NO:** 4

Your company uses Office Communications Server 2007. You share and secure a folder named \\Server1\Compliance. You enable meeting compliance and specify the path to the shared folder. You browse to the shared folder, and you notice that no logs are being written to the folder. You need to ensure that logs are written to the shared folder. What should you do?

A. Restart the Office Communications Server Web Conferencing service.

B. Restart the Office Communications Server Archiving and CDR service.

C. Grant the RTCUniversalUserAdmins group the Full Control permission for the shared folder.

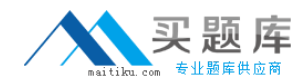

D. Grant the RTCUniversalServerAdmins group the Full Control permission for the shared folder.

**Answer:** A

### **QUESTION NO:** 5

Your company uses Office Communications Server 2007 on Windows Server 2003 R2 64‐bit Standard Edition. You are configuring an Access Edge server. Users report that they experience problems with devices that have Office Communicator 2007 installed. You need to gather information about the problems. What should you do?

A. From the Office Communications Server 2007 console, modify the pool properties.

B. From the Office Communications Server 2007 console, modify the forest properties.

C. Use the Services and Application node of the Computer Management console.

D. Use the Event Viewer node of the Computer Management console.

**Answer:** D

#### **QUESTION NO:** 6

Your company uses Office Communications Server 2007 R2 Standard Edition. The company wants to archive instant messaging (IM) conversations between its employees and the employees of a federated partner. The company does not want to archive any other conversations. You need to configure archiving. What should you do?

A. In the archiving settings, set the internal communications to Archive according to user settings. Set the federated communications to Archive according to user settings.

B. In the archiving settings, set the internal communications to Archive according to user settings. Set the federated communications to Archive for all users.

C. In the archiving settings, set the federated communications to Archive for all users.

D. Upgrade to Enterprise Edition and enable archiving.

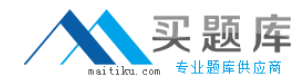

#### **Answer:** C

#### **QUESTION NO:** 7

Your company uses Office Communications Server 2007 Standard Edition. The Front‐End server is experiencing performance problems. You install a disk array and create two volumes. You need to optimize the server performance. What are two possible ways to achieve this goal? (Each correct answer presents a complete solution. Choose two.)

A. Move the RTC Data folder to one of the new volumes.

- B. Move the Microsoft SQL Server folder to one of the new volumes.
- C. Move the .ldf files to one of the new volumes.
- D. Create a page file on one of the new volumes.
- E. Create an RTC database on one of the new volumes.

**Answer:** A, C

#### **QUESTION NO:** 8

You are preparing to install Office Communications Server 2007 on Windows Server 2008 Enterprise Edition. You need to deploy a topology that will allow you to use Microsoft SQL Server 2005 Express Edition with Service Pack 2 for your Back‐End server database. What should you do?

- A. Deploy the Enterprise Edition expanded topology.
- B. Deploy the Enterprise Edition consolidated topology.
- C. Deploy the Standard Edition topology with a single server.
- D. Deploy the Standard Edition topology with an array of servers.

#### **Answer:** C

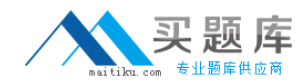

#### **QUESTION NO:** 9

Your company uses Office Communications Server 2007. You have a Front‐End server pool named pool1.contoso.com. You create a new domain named sales.contoso.com. You need to ensure that users in the sales.contoso.com domain are able to log in to Office Communications Server 2007. What should you do?

A. Request a new certificate that contains contoso.com as the Subject Name and sales.contoso.com as a Subject Alternate Name. Select the option to automatically add the local machine name to the Subject Alternate Name.

B. Request a new certificate that contains sip.contoso.com as the Subject Name and sip.sales.contoso.com as a Subject Alternate Name. Select the option to automatically add the local machine name to the Subject Alternate Name.

C. Request a new certificate that contains pool1.contoso.com as the Subject Name, sales as a Subject Alternate Name, and contoso.com as a Subject Alternate Name. Select the option to automatically add the local machine name to the Subject Alternate Name.

D. Request a new certificate that contains pool1.contoso.com as the Subject Name, sip.sales.contoso.com as a Subject Alternate Name, and sip.contoso.com as a Subject Alternate Name. Select the option to automatically add the local machine name to the Subject Alternate Name.

#### **Answer:** D

#### **QUESTION NO:** 10

Your company uses Office Communications Server 2007. You have two internal certification authorities (CAs), as shown in the following table.

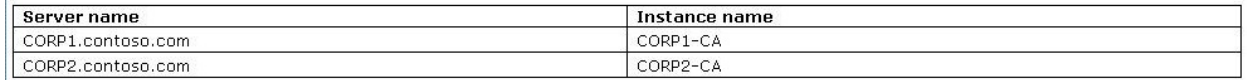

CORP1 is trusted by all the companys servers. CORP2 has its certificate chain installed on all company portable computers. You install a new Office Communications Server 2007 Access Edge server. The wizard prompts you for an online CA for the certificate. You need to supply a name that assigns a

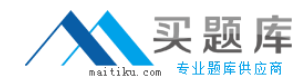

certificate to the internal interface on the Access Edge server and ensures connection to the correct CA. Which name should you supply?

A. contoso.com \CORP 1 ‐CA

B. contoso.com \CORP 2 ‐CA

C. CORP1. contoso.co m \CORP 1 ‐CA

D. CORP2. contoso.co m \CORP 2 ‐CA

**Answer:** C

#### **QUESTION NO:** 11

Your company is migrating from Office Live Communications Server 2005 with Service Pack 1 (SP1) to Office Communications Server 2007. You have an Office Live Communications Server 2005 SP1 Access Proxy server for external communications. You need to ensure that users in the Office Communications Server 2007 environment can communicate with public instant messaging (IM) users during the migration period. What should you do?

A. Create a DNS SRV record for each Office Communications Server 2007 server.

B. Install an Office Communications Server 2007 Access Edge server in the Office Communications Server 2007 environment.

C. Install an Office Live Communications Server 2005 SP1 Access Proxy server in the Office Communications Server 2007 environment.

D. Replace the Office Live Communications Server 2005 SP1 Access Proxy server with an Office Communications Server 2007 Group Chat server.

**Answer:** C

**QUESTION NO:** 12

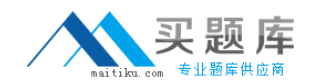

Your company wants to implement a Web conferencing and A/V conferencing solution. The company has 5,000 users. The solution must provide fault tolerance and must be scalable up to 30,000 users. You need to deploy an Office Communications Server 2007 R2 pool configuration that provides fault tolerance and scalability. You want to achieve this goal by using the minimum number of servers. What should you do?

A. Deploy multiple Office Communications Server 2007 R2 Enterprise Edition servers in a consolidated pool configuration.

B. Deploy multiple Office Communications Server 2007 R2 Enterprise Edition servers in an expanded pool configuration.

C. Deploy Office Communications Server 2007 R2 Standard Edition in a default pool configuration.

D. Deploy Office Communications Server 2007 R2 Standard Edition in a consolidated pool configuration.

### **Answer:** A

### **QUESTION NO:** 13

Your company has a single Active Directory Domain Services domain named wingtiptoys.com. The company has an office in London and an office in Madrid. The London office has only Windows Server 2003 Enterprise Edition domain controllers. The Madrid office has only Windows 2000 Server domain controllers. The domain functional level is set to Windows 2000 mixed. You need to prepare your environment for Office Communications Server 2007. What should you do first?

A. Upgrade the domain controllers in the Madrid office to Windows Server 2003.

B. Raise the domain functional level to Windows 2000 native.

C. Run the LCSCmd.exe /Forest /Action:ForestPrep command.

D. Run the LCSCmd.exe /Domain:wingtiptoys.com /Action:DomainPrep /PDCRequired:True command.

**Answer:** A

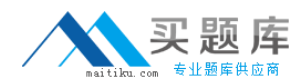

#### **QUESTION NO:** 14

Your company uses Office Communications Server 2007. The environment includes the servers shown in the following table.

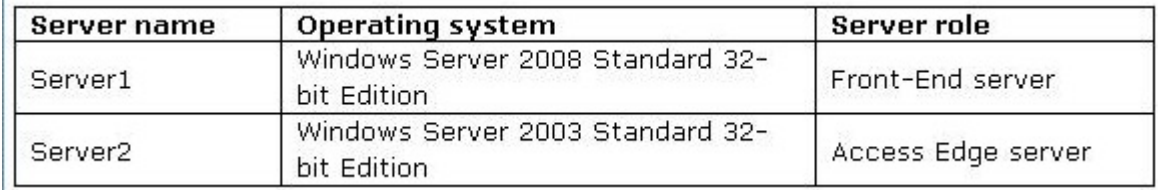

 You are preparing the environment to migrate to Office Communications Server 2007 R2. You back up the configuration. You attempt to run the Office Communications Server 2007 R2 Setup Wizard on Server1. The wizard fails. You need to upgrade Server1 and Server2 to Office Communications Server 2007 R2. What should you do first?

A. Reinstall Server1 with Windows Server 2003 Standard 64‐bit Edition with Service Pack 1 (SP1).

B. Reinstall Server1 with Windows Server 2003 Standard 64‐bit Edition with Service Pack 2 (SP2).

C. Reinstall Server1 and Server2 with Windows Server 2008 Standard 64‐bit Edition.

D. Upgrade Server2 to Windows Server 2008 Standard 32‐bit Edition.

**Answer:** A

#### **QUESTION NO:** 15

Your company uses Office Communications Server 2007. Your Communicator Web Access server name is cwa.corp.fourthcoffee.com. You need to configure Secure Sockets Layer (SSL) or Transport Layer Security (TLS) certificates so that employees can use Communicator Web Access to access Office Communications Server 2007 by using the external URL cwa.fourthcoffee.com. Which two actions should you perform? (Each correct answer presents part of the solution. Choose two.)

A. Configure a SSL certificate with a Subject Name of fourthcoffee.com.

B. Configure a SSL certificate with a Subject Name of cwa.fourthcoffee.com.

C. Configure a SSL certificate with a Subject Name of cwa.corp.fourthcoffee.com.

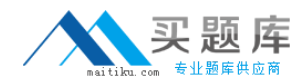

D. Configure a mutual TLS certificate with a Subject Name of cwa.corp.fourthcoffee.com.

E. Configure a mutual TLS certificate with a Subject Alternate Name of cwa.fourthcoffee.com.

### **Answer:** B, D

### **QUESTION NO:** 16

Your company uses Office Communications Server 2007. Approximately 5,000 users in Active Directory Domain Services (AD DS) have phone numbers that are not in the E.164 format. You need to ensure that each of these users phone numbers can be viewed in Office Communicator 2007. What should you do?

A. Run the TranslationService command.

B. Run the abserver CvalidateDB command, and then run the abserver CsyncNow command.

C. In AD DS, add +1 in front of the phone numbers that are not in the E.164 format, and then run the abserver CregenUR command.

D. Rename the Sample\_Company\_Phone\_Number\_Normalization\_Rules.txt file to Company\_Phone\_Number\_Normalization\_Rules.txt. Modify the file with normalization rules to adhere to your companys dial plan.

### **Answer:** D

### **QUESTION NO:** 17

You are preparing to install Office Communications Server 2007 and Office Communicator Web Access on an existing Windows Server 2008 computer named Server1. Server1 currently provides kernel mode authentication for several Web applications. You need to ensure that Server1 continues to provide kernel mode authentication after the installation is complete. Which two actions should you perform? (Each correct answer presents part of the solution. Choose two.)

A. Enable kernel mode authentication.